## **Highlighting Annotations**

To configure settings of annotation names go to the Annotation Highlighting tab in the Options Panel.

By default the tab shows annotations names of the opened Sequence View.

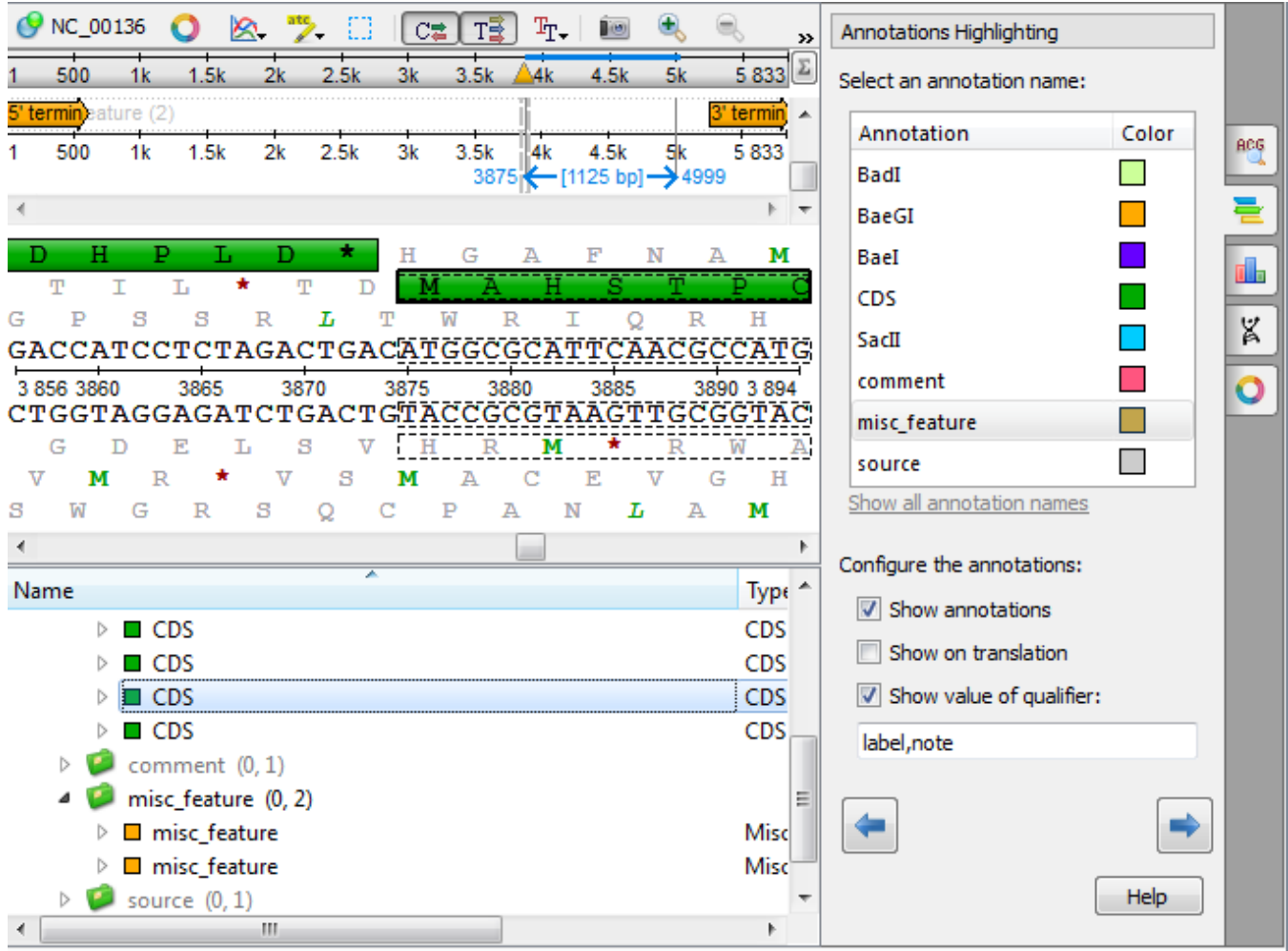

If you want to see all annotation names, click the Show all annotation names link. The Previous annotation and Next annotation buttons seek to the previous or to the next annotation of the view correspondingly.

Find below information about annotations names' properties that you can configure.

- [Annotations Color](https://doc.ugene.net/wiki/display/UUOUM17/Annotations+Color)
- [Annotations Visability](https://doc.ugene.net/wiki/display/UUOUM17/Annotations+Visability)
- [Show on Translation](https://doc.ugene.net/wiki/display/UUOUM17/Show+on+Translation)
- [Captions on Annotations](https://doc.ugene.net/wiki/display/UUOUM17/Captions+on+Annotations)